# **ComCenter QuickStart Guide**

#### **Introduction**

This guide describes the basic functions of the Applied Satellite Engineering ComCenter. More detailed instructions can be found in the '**ComCenter User's Guide**' and '**Fixed Station Terminal – Installer's Guide**'. Visit www.ase-corp.com for the latest updates. For further information or clarification, please contact your service provider. Your Service Provider's tech support number should be included with this shipment.

#### **Preparation**

- **SIM Card is installed and active:** Confirm that a SIM card is installed and unlocked. Refer to document '**Unlocking an Iridium SIM Card'** for detailed instructions.
- **Antenna location and cable lengths:** Iridium antenna location and cable lengths are critical for successful installation and operation. Refer to document '**Fixed Station Terminal – Installer's Guide**' for details.

### **Startup Sequence**

When power is first applied to the ComCenter, the following sequence should occur.

- 1. ComCenter startup screen is displayed showing model number and software version.
- 2. Display shows SEARCHING…, then FOUND HOME NETWORK when Iridium satellites are found.
- 3. Display shows REGISTERED…, then ACQUIRING SYS INFO.
- 4. After the ComCenter has successfully registered, a dial tone will be present when the RJ-11 handset is taken off hook, indicating the ComCenter is ready for calls. Otherwise, a busy tone will be present.

# **Making a Voice Phone Call**

ASE's SmartDial technology makes dialing simple. SmartDial automatically identifies the country code and knows how many digits are required for that country code. Once the correct number of digits have been entered, dialing commences automatically. If SmartDial has been de-activated, normal Iridium dialing sequences are used, followed by # to initiate the call.

- 1. Attach a standard analog telephone to the RJ-11 jack on the ComCenter.
- 2. Lift the telephone handset and listen for dialtone. The ComCenter LCD will display ENTER PHONE NUMBER and OFF HOOK will be indicated.
- 3. Enter the number you wish to call, starting with the country code.
	- 1. Example: for a United States call, enter 1 212 555 1234 (country code 1).
	- 2. Example: for a United Kingdom call, enter 44 0123 4567 (country code 44).
- 4. With SmartDial active (see the ComCenter User's Guide for configuration information), the ComCenter will display the numbers entered and then immediately dial when the proper number of digits have been entered for that country code. The display will show CALLING…
- 5. With SmartDial turned off, the ComCenter will display the numbers as they are entered and the message PRESS # TO SEND. When # is pressed, the display will show CALLING…
- 6. When the call is established, VOICE will be indicated.
- 7. Hanging up the telephone handset will end the call.

Note: In the United States, the 911 emergency number is enabled by default. ASE recommends leaving this setting as-is for safety reasons. Since the country code for India is 91, SmartDial may need to be overridden to call India. See the User's Guide for override instructions.

# **Making a Data Call**

Using the ComCenter as a modem is also straightforward. Connect to the ComCenter using a serial cable on the 9-pin port. Set your communications program to 19200/N/8/1 (19200 bps, no stop bits, 8 data bits, 1 parity bit) and RTS/CTS (hardware) flow control. Dial from your communications program using standard 'AT Commands'. Watch your communications software for connection information.

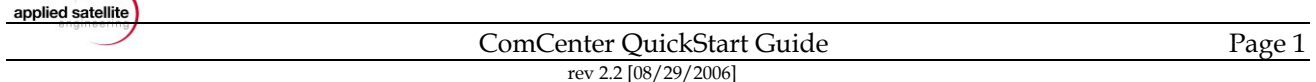